## ¿Cómo consultar el NRC de una materia?

Ingresa a:<http://www.siiau.udg.mx/html/principal.html>

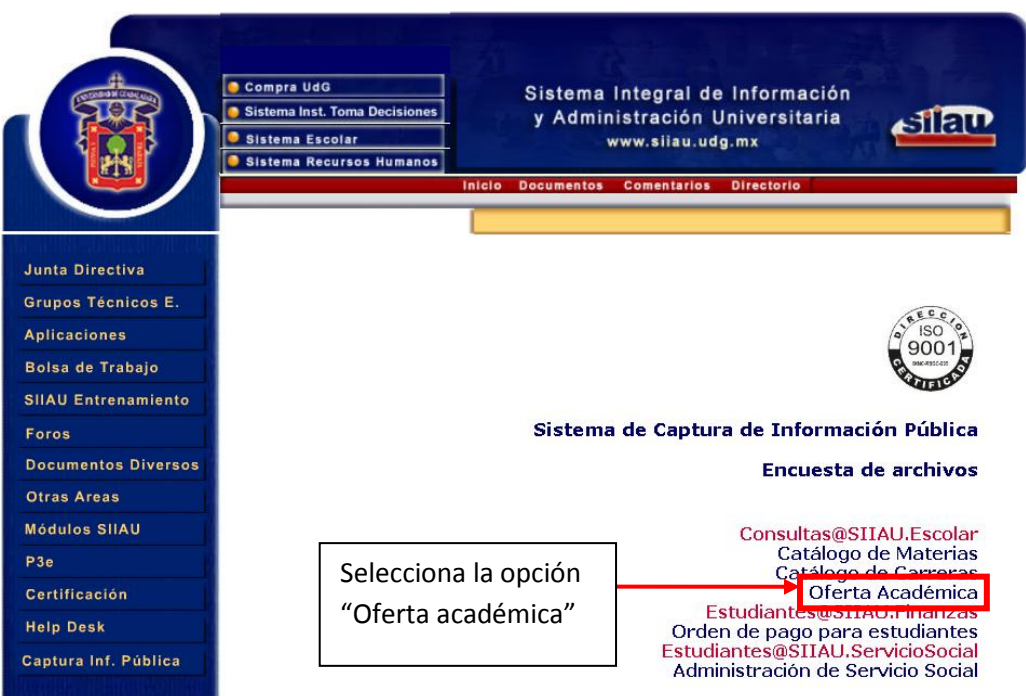

## Forma de consulta de Oferta Académica

AYUDA Para consultar la Oferta Académica introduce el patrón de búsqueda que te servirá para filtrar los cursos. Recuerda que entre más completo sea tu patrón, más efectivo será el resultado de la búsqueda. Al final oprime el botón de "Consultar". NOTA: Para buscar por horario utiliza el formato de 24 hrs (Ejemplo: para buscar los curso de las 7:00 AM, debes de escribir 0700 )

## Para consultar la Oferta Académica de los Cursos Interdisciplinarios de Verano

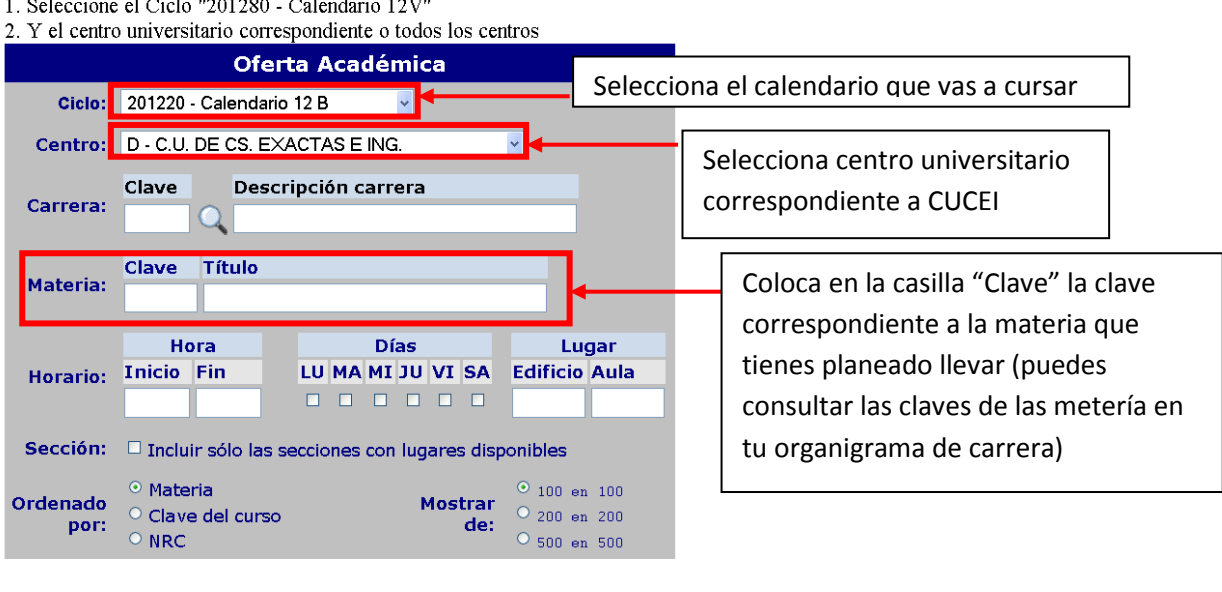

Consultar | Restablecer Valores

Por ejemplo usemos la clave QM210 correspondiente a "Química General 2"

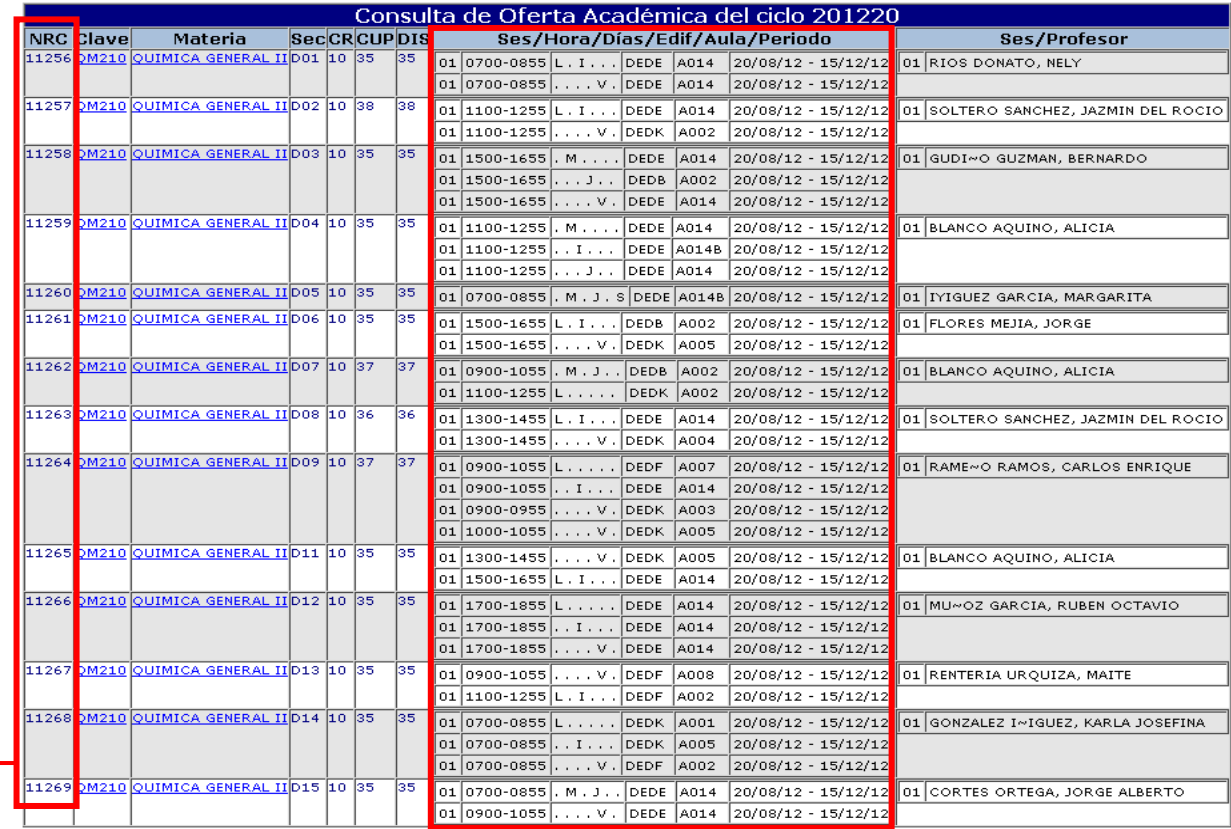

## CENTRO UNIVERSITARIO DE CIENCIAS EXACTAS E INGENIERIAS

Total de registros: 14<br>FIN DEL REPORTE  $[$  Otra búsqueda  $]$ 

En esta columna aparecerán los NRC correspondientes a cada materia y profesor, ten en mente que cada profesor puede tener más de una sección y por consecuente un NRC diferente para cada una de ellas

En esta columna aparecerán los datos de la materia: su horario, el aula en donde se impartirá, la fecha de inicio del curso y su fecha de finalización

**Ten a la mano los NRC correspondientes al profesor y la sección del mismo que sea de tu preferencia, así evitaras muchos problemas el día de tu agenda.**